# ISL55161-4 and Venus Family Quick Start Application Note

Rev C02: May 20, 2013

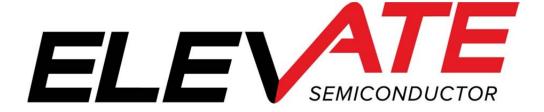

This document contains information on a product under development. The parametric information contains target parameters that are subject to change.

# **Document Revision History**

| Revision | Date       | Description                                                            |
|----------|------------|------------------------------------------------------------------------|
| A01      | 10/20/2005 | Initial Draft                                                          |
| B01      | 11/10/2005 | Added PMU FI mode example                                              |
| B02      | 06/05/2006 | Applicable to all Venus Family products: Venus, VenusPlus, Venus2, etc |
|          |            | Expanded FV to show remote sense and MI                                |
| C01      | 06/18/2012 | Added ISL55161/2/3/4                                                   |
| C02      | 05/20/2013 | Changed to Elevate Format                                              |

## **Table of Contents**

| 1 | 1 Introduction                                    | 3  |
|---|---------------------------------------------------|----|
|   | 1.1 Set Power Supplies                            |    |
|   | 1.1.1 Measure REXT and CAP_PLL Voltages           | 4  |
|   | 1.2 Register/RAM Access (CPU Port Transactions)   | 5  |
|   | 1.2.1 Read Die ID Register                        | 5  |
|   | 1.2.2 Register Access                             | 5  |
|   | 1.2.3 RAM Access                                  | 6  |
|   | 1.3 Reset State                                   | 7  |
|   | 1.4 Set Driver (DVH/DVL) Level                    | 8  |
|   | 1.5 Ring Oscillator (Driver/Comparator Outputs)   | 9  |
|   | 1.5.1 Real-Time Data                              | 9  |
|   | 1.6 Monitor Output                                | 10 |
|   | 1.6.1 Measure Junction Temperature                | 10 |
|   | 1.7 PMU Force Voltage (FV) Mode                   |    |
|   | 1.8 PMU Force Current (FI) Mode                   | 12 |
|   | 1.10 Planet ATE Software Driver and Documentation |    |

## 1 Introduction

This document describes the steps to perform an initial system check-out of the ISL55161-4 and Venus Family devices. The Venus Family includes Venus, and Venus3 and Venus4. Please refer to the datasheets for any specific differences. In this document, the ISL55161-4 and all Venus products will be referred to as a part of the Venus Family.

These instructions assume the customer system can set the Power supplies, provide a PLL Clock (if needed), has a mechanism to read/write registers, has the ability to measure voltages (either using an external DMM or system resource), provide a simple DATA stream, and so on.

Important Note: The steps described below illustrate a cause and effect to demonstrate how to interface with the device. In a normal application; sequencing, calibration and other factors may require the registers to be written in a different order. Please refer to the Planet ATE Software Driver documentation for details.

## 1.1 Set Power Supplies

The first step is to apply the appropriate voltage. After power is applied, it is required to toggle the hardware reset (active high) on Venus Family device or issue the Software Reset since there is no Power-On Reset (POR).

Verify the voltage at the Venus Family pins or within close proximity to ensure there are no IR drops. In addition, the customer should verify the approximate current flow for each supply.

Note: Refer to the appropriate datasheet for typical quiescent current results.

Table 1: Venus (Classic) Power-ON Current Values

| Supply | Voltage (V) | Approximate Current (mA) |                 |  |  |
|--------|-------------|--------------------------|-----------------|--|--|
|        |             | PLL_CK = 50MHz           | PLL_CK = 125MHz |  |  |
| VCC_SV | 13.0        | 30                       | 30              |  |  |
| VCC    | 8.0         | 30                       | 30              |  |  |
| VEE    | -3.0        | -60                      | -60             |  |  |
| VDD    | 3.3         | 200                      | 240             |  |  |
| VREF   | 3.0         | 0                        | 0               |  |  |
| VOH    | 3.0         | 0                        | 0               |  |  |
| VOL    | 0.0         | 0                        | 0               |  |  |

#### Notes:

- 1) The VOH and VOL should have minimal current since the COMP pins are in a static state and typically drive a high impedance input.
- 2) In most systems, it may not be possible to measure the supply currents.

#### 1.1.1 Measure REXT and CAP\_PLL Voltages

The next step is to measure voltage of the REXT and CAP PLL pins.

REXT voltage should track the VREF voltage within 25mV.

The CAP\_PLL voltage is a function of the PLL\_CK. In addition, the CAP\_PLL voltage is dependant on the Vswing and Fclamp registers. Table 2 lists the CAP\_PLL vs PLL\_CK assuming the power-ON default Vswing (00b) and Fclamp (00b) settings.

Table 2: Default CAP PLL Voltages

| PLL_CK<br>(MHz) | CAP_PLL (V) |
|-----------------|-------------|
| 50              | 1.0         |
| 75              | 1.2         |
| 100             | 1.5         |
| 125             | 1.7         |

## 1.2 Register/RAM Access (CPU Port Transactions)

The following steps perform simple register/RAM access (write/read) to verify to CPU port is functioning.

## 1.2.1 Read Die ID Register

Read the Die ID registers (address = 0x00FF); Table 3 lists the expected return values for different silicon revisions. Some of the revisions may have changed since the writing of this document.

**Table 3: Die ID Register Values** 

| Venus<br>Read-back Data (HEX) | Venus3<br>Read-back Data (HEX) | Venus4<br>Read-back Data (HEX) |
|-------------------------------|--------------------------------|--------------------------------|
| 0x0647 (Rev 7)                | 0x0677 (Rev 7)                 | 0x0685 (Rev 5)                 |
| 0x064# (Rev #)                | 0x067# (Rev #)                 | 0x068# (Rev #)                 |

| ISL55161             | ISL55162             | ISL55163             | ISL55164             |
|----------------------|----------------------|----------------------|----------------------|
| Read-back Data (HEX) | Read-back Data (HEX) | Read-back Data (HEX) | Read-back Data (HEX) |
| 0x0686 (Rev 6)       | 0x0678 (Rev 8)       | 0x0686(Rev 6)        | 0x064C (Rev C)       |
| 0x068# (Rev #)       | 0x067# (Rev #)       | 0x068# (Rev #)       | 0x064# (Rev #)       |

## 1.2.2 Register Access

Follow Table 4 to verify the basic ability to write/read registers. The following bullet items highlight some key aspects of a register access:

- Address bit A7 is the channel decoder
  - Channel 0 is located between address 0 to 111
  - Channel 1 is located between address 128 to 239
- Central Registers are located between address 112 to 127 (within the Channel 0 address space)
- WE bit must be '1' for the corresponding Data bits to be written
- · WE bits (typically) read back '0'
- Writing to Undefined Data bits has no effect
- Undefined Data bits (typically) read back '0'
- A RESET sets all registers to a default value of '0000' (except Read-Only registers)
- Refer to the CPU Protocol Timing diagram for details

Table 4: Write/Read Registers

| Description                                                       | Address (HEX) | Write Data (HEX)        | Read Data (HEX)               |
|-------------------------------------------------------------------|---------------|-------------------------|-------------------------------|
| Ch#0: Set Driver/En Term = 50 Ohm                                 | 0x0040        | 0x003F                  | 0x001B                        |
| Ch#0: Clear EN Term. DATA Term should be unchanged.               | 0x0040        | 0x0020                  | 0x0003                        |
| Ch#1: Enable COMPA Coarse/Fine Delay to full code                 | 0x00D1        | 0xFFFF                  | 0x5F4F                        |
| Ch#1: Disable COMPA Fine Delay.<br>Leave Coarse delay unchanged   | 0x00D1        | 0x0080                  | 0x5F0F                        |
| Parallel Write: Set DVL Radj<br>(need to set 'Parallel Load' bit) | 0x0047        | 0x001F                  | 0x000F<br>(read on all chans) |
| Central Reg: Enable MONITOR on Channel 0                          | 0x0070        | 0x000F                  | 0x0005                        |
| Central Reg: Software RESET                                       | 0x0073        | <don't care=""></don't> | 0x0000<br>(all registers)     |

#### 1.2.3 RAM Access

Follow Table 4 to verify the basic ability to write/read RAM. The following bullet items highlight some key aspects of a RAM access:

- · Address bit A7 is the channel decoder
  - o Channel 0 is located between address 0 to 111
  - o Channel 1 is located between address 128 to 239
- Central Registers are located between address 112 to 127 (within the Channel 0 address space)
- The Read-back Data matches the Written Data
- A RESET does NOT set the RAM contents to a default value. They are left unchanged
- A RAM read-back requires 2 addition clock cycles
- Refer to the CPU Protocol Timing diagram for details

Table 5: Write/Read Registers

| Description                       | Address (HEX) | Data (HEX)          |
|-----------------------------------|---------------|---------------------|
| Ch#0: DVH Value DAC               | 0x0000        | 0xFFFF              |
| Ch#0: DVH Offset DAC              | 0x0010        | 0xAAAA              |
| Ch#0: DVH Gain DAC                | 0x0020        | 0x5555              |
| Ch#1: CVA Value DAC               | 0x0083        | 0x1234              |
| Parallel Write: DVL Offset DAC    | 0x0011        | 0xABCD              |
| (need to set 'Parallel Load' bit) |               | (read on all chans) |

## 1.3 Reset State

Whenever a Hardware or Software reset is issued, the device is configured into the following state.

Note: The rest of the examples rely on the default (reset) configuration to demonstrate the minimum register transactions to achieve the desired configuration.

- RAM Unknown at power ON. Left unchanged if reset issued from a valid configuration
- Registers all registers are initialized to '0'; which implies:
  - o Driver Block
    - Driver is in high-Z mode
    - Data/En sourced from CPU control
    - Deskews disabled
    - All switches open
    - Data/En Input Termination none
    - Voltage Range 0
  - Comparator Block
    - All switches open
    - COMP pins sourced from Real-Time comparator.
    - Deskews disabled
    - Voltage Range 0
  - o PMU Block
    - PMU Disabled
    - All switches open
    - Tight loop
    - All IR open
    - Voltage Range 0
    - V-Clamps are disabled
    - Monitor is in high-Z
  - PLL
    - No input termination
    - Vswing/Fclamp set to '0'.

# 1.4 Set Driver (DVH/DVL) Level

The following steps are used to output a Driver voltage at DOUT\_#. The CPU-Data/En register control bits are used to set the driver state: Set CPU-Data high for DVH and low for DVL.

In addition to measuring the voltage at the DOUT\_# pin, the customer should (could) also confirm the voltage at the DVH\_# and DVL\_# pin (driver compensation capacitors).

Note: The 'Output Voltage' is the approximate voltage since these are un-calibrated settings.

Table 6: Set Driver DVH/DVL Levels

| Description                      | Address<br>(HEX) | Data (HEX)              | Output Voltage              |
|----------------------------------|------------------|-------------------------|-----------------------------|
| Software Reset                   | 0x0073           | <don't care=""></don't> | High-Z                      |
| Ch#0: Set DVH = 3.0V             | 0x0000           | 0xDFFF                  | High-Z                      |
| (Driver defaults to VR0)         |                  |                         |                             |
| Ch#0: Set DVH Offset = 0.0       | 0x0010           | 0x7FFF                  | High-Z                      |
| Ch#0: Set DVH Gain = 1.0         | 0x0020           | 0x7FFF                  | High-Z                      |
| Ch#0: Set DVL = 0.0V             | 0x0001           | 0x1FFF                  | High-Z                      |
| Ch#0: Set DVL Offset = 0.0       | 0x0011           | 0x7FFF                  | High-Z                      |
| Ch#0: Set DVL Gain = 1.0         | 0x0021           | 0x7FFF                  | High-Z                      |
| Ch#0: Enable Driver (CPU-En = 1) | 0x0071           | 0x000F                  | 3.0                         |
| and set Driver High (Data = 1)   |                  |                         | (DVH)                       |
| Found in Central Register space  |                  |                         |                             |
| Ch#0: Set DVH = 1.5V             | 0x0000           | 0x7FFF                  | 1.5                         |
| Ch#0: Set DVH = 3.5V             | 0x0000           | 0xFFFF                  | 3.5                         |
| Ch#0: Set Voltage Range 1 (VR1)  | 0x0064           | 0x0005                  | 7.0                         |
|                                  |                  |                         | (RAM contents don't change) |
| Ch#0: Set Driver Low (Data = 0)  | 0x0071           | 0x0002                  | 0.0                         |
|                                  |                  |                         | (DVL)                       |
| Ch#0: Set DVL = -1.0V            | 0x0001           | 0x0000                  | -1.0                        |
| Driver is already in VR1         |                  |                         |                             |
| Ch#0: Set Voltage Range 0 (VR0)  | 0x0064           | 0x0004                  | -0.5                        |
|                                  |                  |                         | (RAM contents don't change) |
| Ch#0: Set DVL = 0.0V             | 0x0001           | 0x1FFF                  | 0.0                         |

Note: Repeat the above steps for other channels.

## 1.5 Ring Oscillator (Driver/Comparator Outputs)

The following steps use the internal Ring Oscillator to generate an approximate 15 MHz pulse. The output waveforms can be monitored at the DOUT\_# and COMPA/B\_# pins. The Ring Oscillator is a useful debug feature since the customer doesn't need to provide a DATA\_# stream to the device. The Ring Oscillator is used in production testing, demonstrations and for initial troubleshooting. This feature is typically not useful in a customer system application.

**Table 7: Ring Oscillator Output Waveforms** 

| Description                   | Address<br>(HEX) | Data (HEX)              | DOUT_#<br>Output | COMPA/B_# Output       |
|-------------------------------|------------------|-------------------------|------------------|------------------------|
| Software Reset                | 0x0073           | <don't care=""></don't> | High-Z           | Unknown                |
|                               |                  |                         | _                | (internal node floats) |
| Set Fclamp/Vswing/PLL Term    | 0x0072           | See                     | High-Z           | Unknown                |
| based on PLL_CK               |                  | Datasheet               | _                | (internal node floats) |
| Ch#0: Set DVH = 3.0V          | 0x0000           | 0xDFFF                  | High-Z           | Unknown                |
| (Driver defaults to VR0)      |                  |                         |                  | (internal node floats) |
| Ch#0: Set DVH Offset = 0.0    | 0x0010           | 0x7FFF                  | High-Z           | Unknown                |
|                               |                  |                         |                  | (internal node floats) |
| Ch#0: Set DVH Gain = 1.0      | 0x0020           | 0x7FFF                  | High-Z           | Unknown                |
|                               |                  |                         |                  | (internal node floats) |
| Ch#0: Set DVL = 0.0V          | 0x0001           | 0x1FFF                  | High-Z           | Unknown                |
|                               |                  |                         |                  | (internal node floats) |
| Ch#0: Set DVL Offset = 0.0    | 0x0011           | 0x7FFF                  | High-Z           | Unknown                |
|                               |                  |                         |                  | (internal node floats) |
| Ch#0: Set DVL Gain = 1.0      | 0x0021           | 0x7FFF                  | High-Z           | Unknown                |
|                               |                  |                         |                  | (internal node floats) |
| Ch#0: Set CVA = 1.5V          | 0x0003           | 0x7FFF                  | High-Z           | Unknown                |
| (Comparator defaults to VR0)  |                  |                         |                  | (internal node floats) |
| Ch#0: Set CVA Offset = 0.0    | 0x0013           | 0x7FFF                  | High-Z           | Unknown                |
|                               |                  |                         |                  | (internal node floats) |
| Ch#0: Set CVA Gain = 1.0      | 0x0023           | 0x7FFF                  | High-Z           | Unknown                |
|                               |                  |                         |                  | (internal node floats) |
| Ch#0: Set CVB = 1.5V          | 0x0004           | 0x7FFF                  | High-Z           | Unknown                |
| (Comparator defaults to VR0)  |                  |                         |                  | (internal node floats) |
| Ch#0: Set CVB Offset = 0.0    | 0x0014           | 0x7FFF                  | High-Z           | Unknown                |
|                               |                  |                         |                  | (internal node floats) |
| Ch#0: Set CVB Gain = 1.0      | 0x0024           | 0x7FFF                  | High-Z           | Unknown                |
|                               |                  |                         |                  | (internal node floats) |
| Ch#0: set Driver = Real-Time  | 0x0042           | 0x0003                  | Matches          | Matches DOUT_0 state   |
| Data                          |                  |                         | DATA_0 input     |                        |
| Ch#0: Enable Driver (CPU-En = | 0x0071           | 0x000C                  | Matches          | Matches DOUT_0 state   |
| Found in Central space        |                  |                         | DATA_0 input     |                        |
| Ch#0: Connect and Enable      | 0x0055           | 0x0061                  | Most likely      | Matches DOUT_0 state   |
| Ring Oscillator to DATA path  |                  |                         | Low              |                        |
| Ch#0: Trigger Ring Oscillator | 0x0055           | 0x0180                  | 15MHz            | 15MHz                  |
|                               |                  |                         | 3V swing         | VOH/VOL swing          |

#### 1.5.1 Real-Time Data

To demonstrate a real-time data pattern using the DATA\_# to DOUT\_# path; the customer should skip the last 2 steps (don't enable the Ring Oscillator). The customer needs to provide a valid DATA\_# input signal. The Venus device is configured for CPU-EN = High (Driver enabled).

## 1.6 Monitor Output

The following steps use the internal Test & Cal diagnostic mux to output a known voltage at the MONITOR pin.

Note: The 'Output Voltage' is the approximate voltage since these are un-calibrated settings.

**Table 8: Monitor Output** 

| Description                     | Address<br>(HEX) | Data (HEX)              | MONITOR Output |
|---------------------------------|------------------|-------------------------|----------------|
| Software Reset                  | 0x0073           | <don't care=""></don't> | High-Z         |
| Ch#0: Set VFV = 3.5V            | 0x0007           | 0xFFFF                  | High-Z         |
| (PMU defaults to VR0)           |                  |                         |                |
| Ch#0: Set VFV Offset = 0.0V     | 0x0017           | 0x7FFF                  | High-Z         |
| Ch#0: Set VFV Gain = 1.0V       | 0x0017           | 0x7FFF                  | High-Z         |
| Ch#0: Set Sel-Mu-Diag to source | 0x0063           | 0x00D4                  | High-Z         |
| from Test & Cal mux and         |                  |                         |                |
| Diag to source from VFV DAC     |                  |                         |                |
| Central: Enable Monitor from    | 0x0070           | 0x0003                  | 3.5            |
| Ch#0                            |                  |                         |                |

## 1.6.1 Measure Junction Temperature

The following steps show how to measure and calculate the junction temperature using the internal temperature sensors.

$$Tj = (Va - Vb) * 1637 - 221$$

The measured temperature will be dependant on if there is a heat sink and/or air-flow present.

**Table 9: Measure Junction Temperature** 

| Description                     | Address<br>(HEX) | Data (HEX)              | MONITOR Output        |
|---------------------------------|------------------|-------------------------|-----------------------|
| Software Reset                  | 0x0073           | <don't care=""></don't> | High-Z                |
| Ch#0: Set Sel-Mu-Diag to source | 0x0063           | 0x00D6                  | High-Z                |
| from Test & Cal mux and         |                  |                         |                       |
| Diag to source from PMU-Va-Tj   |                  |                         |                       |
| Central: Enable Monitor         | 0x0070           | 0x0003                  | Measure Va            |
| Ch#0: Set Test & Cal to         | 0x0063           | 0x0017                  | Measure Vb            |
| PMU-Vb-Tj                       |                  |                         | (apply above formula) |

# 1.7 PMU Force Voltage (FV) Mode

The following steps connect the Channel #0 PMU to the DOUT\_0.

Note: The 'Output Voltage' is the approximate voltage since these are un-calibrated settings.

Table 10: PMU Force Voltage (FV) Mode

| Description                     | Address<br>(HEX) | Data (HEX)              | DOUT_#<br>Output | MONITOR<br>Output     |
|---------------------------------|------------------|-------------------------|------------------|-----------------------|
| Software Reset                  | 0x0073           | <don't care=""></don't> | High-Z           | High-Z                |
| Ch#0: Set VFV = 3.0V            | 0x0007           | 0xDFFF                  | High-Z           | High-Z                |
| (PMU defaults to VR0)           |                  |                         |                  |                       |
| Ch#0: Set VFV Offset = 0.0      | 0x0017           | 0x7FFF                  | High-Z           | High-Z                |
| Ch#0: Set VFV Gain = 1.0        | 0x0027           | 0x7FFF                  | High-Z           | High-Z                |
| Ch#0: Set IR=8mA                | 0x0061           | 0x0140                  | High-Z           | High-Z                |
| Ch#0: Enable PMU                | 0x0060           | 0x3000                  | High-Z           | High-Z                |
| (default is FV mode)            |                  |                         |                  |                       |
| Central: Enable Monitor to Ch#0 | 0x0070           | 0x000B                  | High-Z           | Unknown               |
| (default is MV mode)            |                  |                         |                  | (tracks DOUT)         |
| Ch#0: Connect PMU SV switch     | 0x0071           | 0x0030                  | 3.0V             | 3.0V                  |
| to DOUT_0 (central register)    |                  |                         |                  |                       |
| Connect 500 Ohm resistor from   | N/A              | N/A                     | 2.22V            | 2.22V                 |
| DOUT to GND. (1)                |                  |                         |                  |                       |
| Ch#0: Measure MI                | 0x0060           | 0x000C                  | 2.22V            | 0.555V <sup>(2)</sup> |
|                                 |                  |                         |                  | (4.4mA)               |
| Ch#0: Sense at DOUT (Loop=1)    | 0x0060           | 0x0030                  | 3.0V             | 0.75V <sup>(2)</sup>  |
| (default was Tight loop)        |                  |                         |                  | (6mA)                 |

#### Notes:

- 1) IR=8mA has Rsense=125 ohm + 50 ohm switch; therefore Vdout = Vprogram \* 500 / (500 + 175)
- 2) MI voltage has +/-1V = +/-Imax relationship. Current = Vdout / 500

## 1.8 PMU Force Current (FI) Mode

The following steps connect the Channel #0 PMU DOUT\_0. A load needs to be connected to the DOUT\_0. If no load is present then the FI will cause the PMU to output a voltage at one of the supply rails. The PMU is connected to the DOUT\_0 prior to switching into FI mode to prevent a large glitch.

Note: if the part is put into FI mode before connecting to the DOUT pin then the internal voltage will go to one of the supply rails, therefore when the PMU is connected it will cause a glitch on DOUT#.

Note: The 'Output Current' is the approximate current since these are un-calibrated settings.

Table 11: PMU Force Current (FI) Mode

| Description                                                                               | Address<br>(HEX) | Data (HEX)              | DOUT_# Output                        |
|-------------------------------------------------------------------------------------------|------------------|-------------------------|--------------------------------------|
| Software Reset                                                                            | 0x0073           | <don't care=""></don't> | High-Z                               |
| Ch#0: Set VFI = 1.0V (+Imax)                                                              | 0x0008           | 0xFFFF                  | High-Z                               |
| Ch#0: Set VFI Offset = 0.0                                                                | 0x0018           | 0x7FFF                  | High-Z                               |
| Ch#0: Set VFI Gain = 1.0                                                                  | 0x0028           | 0x7FFF                  | High-Z                               |
| Ch#0: Set IR=2mA                                                                          | 0x0061           | 0x0120                  | High-Z                               |
| Ch#0: Connect PMU SV switch to DOUT_0 (central register)                                  | 0x0071           | 0x0030                  | 0.0V (FV Mode)                       |
| Ch#0: Enable PMU, set FI mode,<br>and set Tight=1 (sense across<br>Rsense instrument amp) | 0x0060           | 0x3033                  | FI Mode<br>(voltage depends on load) |

## 1.9 Active Load Mode (Venus4, ISL55161, and ISL55163 only)

The following steps explain how to connect the active diode bridge load for Channel #0 to source current. An external load needs to be connected to the DOUT\_0, if no external load is present then no current will sink or source. The external load must be at least one diode drop below Vtt for current to source. DOUT\_0 was connected to a 0V load after completing the software reset in this example case.

Table 12: Active Load setup

| Description              | Address<br>(HEX) | Data (HEX)              | DOUT0  |
|--------------------------|------------------|-------------------------|--------|
| Software Reset           | 0x0073           | <don't care=""></don't> | High-Z |
| Ch#0: Set Vmid =VR0      | 0x0064           | 0x4000                  | High-Z |
| Ch#0: Set Vtt =1.5V      | 0x0002           | 0x7FFF                  | High-Z |
| Ch#0: Set Vtt offset =0  | 0x0012           | 0x7FFF                  | High-Z |
| Ch#0: Set Vtt gain =1    | 0x0022           | 0x7FFF                  | High-Z |
| Ch#0: Set Sink/Source-   | 0x0065           | 0x0088                  | High-Z |
| Adj value =nominal       |                  |                         |        |
| Ch#0: Set I-source value | 0x000B           | 0xC000                  | High-Z |
| =24mA                    |                  |                         |        |
| Ch#0: Set I-sink value   | 0x000C           | 0xC000                  | High-Z |
| =24mA                    |                  |                         |        |
| Ch#0: Set I-source Dac   | 0x001B           | 0x7FFF                  | High-Z |
| offset =0                |                  |                         |        |
| Ch#0: Set I-sink Dac     | 0x001C           | 0x7FFF                  | High-Z |
| offset =0                |                  |                         |        |

| Ch#0: Set I-source Dac                           | 0x002B | 0x7FFF | High-Z                                        |
|--------------------------------------------------|--------|--------|-----------------------------------------------|
| Ch#0: Set I-sink Dac<br>gain =1                  | 0x002C | 0x7FFF | High-Z                                        |
| Ch#0: Set CPU-En0 = 0                            | 0x0071 | 0x0008 | High-Z                                        |
| Ch#0: active load connect and source/sink enable | 0x0042 | 0x03C0 | Connected to Gnd<br>measured 24mA<br>sourcing |

## 1.10 Planet ATE Software Driver and Documentation

At this point, the customer has demonstrated the basic ability to configure the device, set some levels, make some measurements, and output a driver waveform. This should imply the Venus Family device has been properly designed and assembled in the customer system.

The next step is up to the customer to write software drivers which would do the following:

- · Configure the device for different modes
- Perform DC calibration
- Set Levels as a function of voltage rather than HEX codes
- Set Deskews
- Configure the PMU for different modes; including proper sequencing
- And more